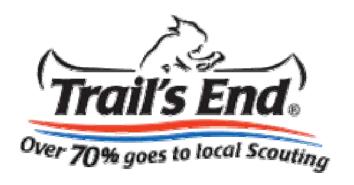

### Scouts

# Steps to Create an Account to Sell Online

## Getting Started

• On you computer go to the Trail's End Website at <a href="https://www.trails-end.com">www.trails-end.com</a>

• Click on SCOUTS at the bottom of the page

Click the link under Online Sales to get started

Scouts will enter their unit type (Pack or Troop), Number, zip code and birth date. Scouts under 13 must have parent or guardian approval (COPA).

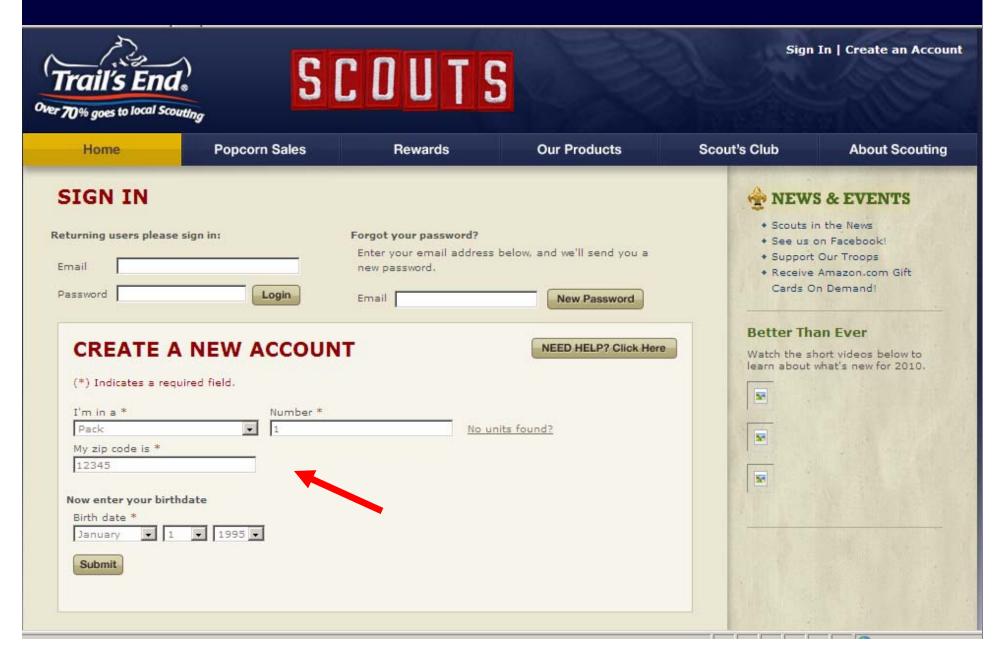

#### SIGN IN

## Returning users please sign in: Email Password Login Forgot your password? Enter your email address below, and we'll send you a new password. New Password

#### CREATE A NEW ACCOUNT

#### Your Unit Information

Type: Pack

Number: 1

Zip Code:

Need to change something? Please go back to update.

Please confirm your Council and Unit and Charter Organization from the list below \*

|   | Council               | Unit      | Charter Organization       |
|---|-----------------------|-----------|----------------------------|
| C | CROSSROADS OF AMERICA | Pack 0001 |                            |
| C | CROSSROADS OF AMERICA | Pack 0001 | YWCA                       |
| 0 | CROSSROADS OF AMERICA | Pack 0001 | Tuxedo Park Baptist Church |

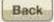

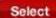

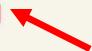

Next, select the correct unit

#### **CREATE A NEW ACCOUNT**

#### Your Council and Unit

Council: CROSSROADS OF

AMERICA

Unit: Pack 0001

Charter Organization:

Need to select a different Council or Unit? Please go back to update.

Back

Fill in the requested information. The Scout checks if he'd like to receive emails from Trail's End. This preference can be changed at anytime.

| Now enter your profile information and you're done!  (*) Indicates a required field.          |  |  |  |
|-----------------------------------------------------------------------------------------------|--|--|--|
| Email Address * (this will be your User Name)                                                 |  |  |  |
| Confirm Email Address *                                                                       |  |  |  |
| Password * (must be 6 or more characters)                                                     |  |  |  |
| Confirm Password *                                                                            |  |  |  |
| Yes, I'd like to receive emails from Trail's End about new products, promotions, and rewards. |  |  |  |
| First Name *                                                                                  |  |  |  |
| Last Initial *                                                                                |  |  |  |
| Parent/Guardian 1 First Name *  Why do we ask?                                                |  |  |  |
| Parent/Guardian 2 First Name                                                                  |  |  |  |
| Zip Code                                                                                      |  |  |  |
| 46038                                                                                         |  |  |  |

Create Account & Login

#### SEND EMAILS

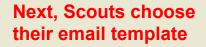

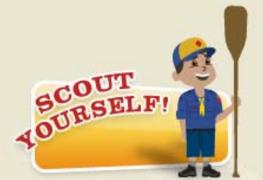

Create a clone of yourself to include in your emails to friends and family.

GET STARTED )

Scouts can create a cool Avatar image to include in their email

Send email to

Enter Recipient's First Name

Add More: 1

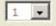

Add

Support my Scouting activities
Support my Scouting activities

Send me to Jamboree Send me to camp Support the Military

Select email template

Thank you for supporting me e an o

earn my own way in Scouting? Just e an order on my behalf. Trail's End

has made a lot of improvements this year. All microwave products are made with canola oil and all caramel products are naturally sweetened, so there are plenty of healthy, flavorful snacks to choose from.

70% of your purchase will be returned to my unit, my council and my Scout rewards. Online purchases help us fund fun, educational activities and help more kids experience all the things that make Scouting great.

Thanks for your support,

[SCOUT NAME]

This email will be sent from your email address: brian.landrum@popweaver.com

Enter Recipient's Email Address

Enter up to 10 email addresses. These can be saved for future use.

Save name and email address(es) for future use.

Send the email

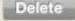

Send Email

Share E

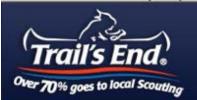

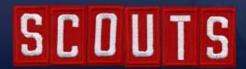

Welcome, Brian! | My Profile | Contact Us | Logout

Scout ID: 2340036

SELL ONLINE: Track My Sales | Send Emails

Home

**Popcorn Sales** 

Rewards

**Our Products** 

Scout's Club

**About Scouting** 

Home | Sales History

#### SALES HISTORY

#### Online Sales Totals

All of your online sales between **August 1** and **November 4** count toward your Fall Sale Rewards.

Orders will not appear in your online sales history until they have shipped, which can take up to two business days.

Select Fiscal Year: 2010

10

0

Online Sales from 08/06/2010 - today:

Online Sales Total \$0.00

Number of Orders:

Total I Earned for My Unit: \$0.00

Total I Earned for My Council: \$0.00

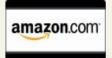

How do I earn a gift card?

2010 Online Sales Total (excluding \$0.00 sales from 08/01 to 11/04):

2010 Sales already converted to gift \$0.00

cards:

Total value of gift cards received in \$0.00

2010:

Scouts click "Track My Sales" anytime to see who has made a purchase.